# **Panasonic**

**WE-AS866** 

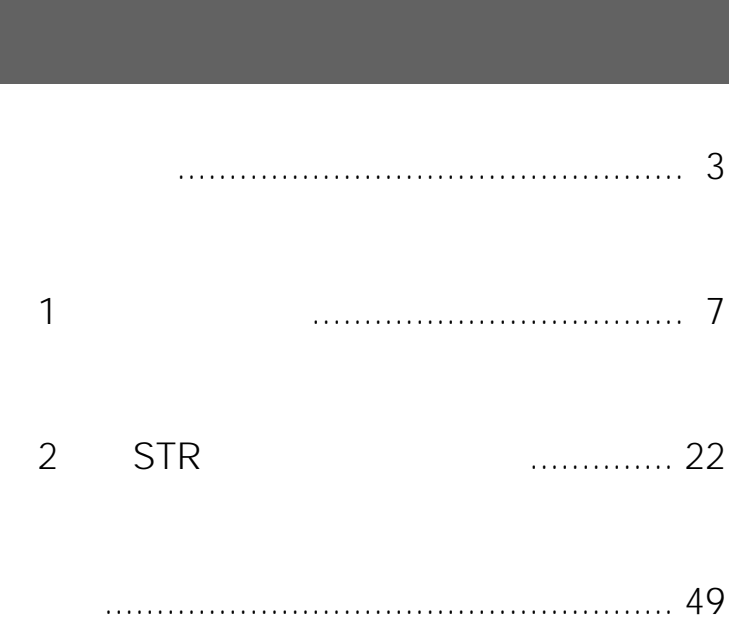

#### Matsushita Electric Industrial Co., Ltd.

#### 

© 2003 Matsushita Electric Industrial Co.,Ltd. All Rights Reserved.

- L3 Stage
- Adobe Acrobat Reader Adobe Systems Incorporated

•  $\bullet$ 

- Microsoft Windows Windows Microsoft Corporation
- Microsoft Excel Microsoft Corporation

<span id="page-2-0"></span>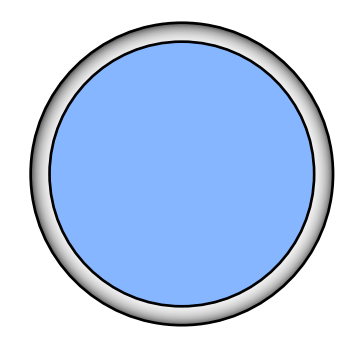

## 

<span id="page-3-0"></span>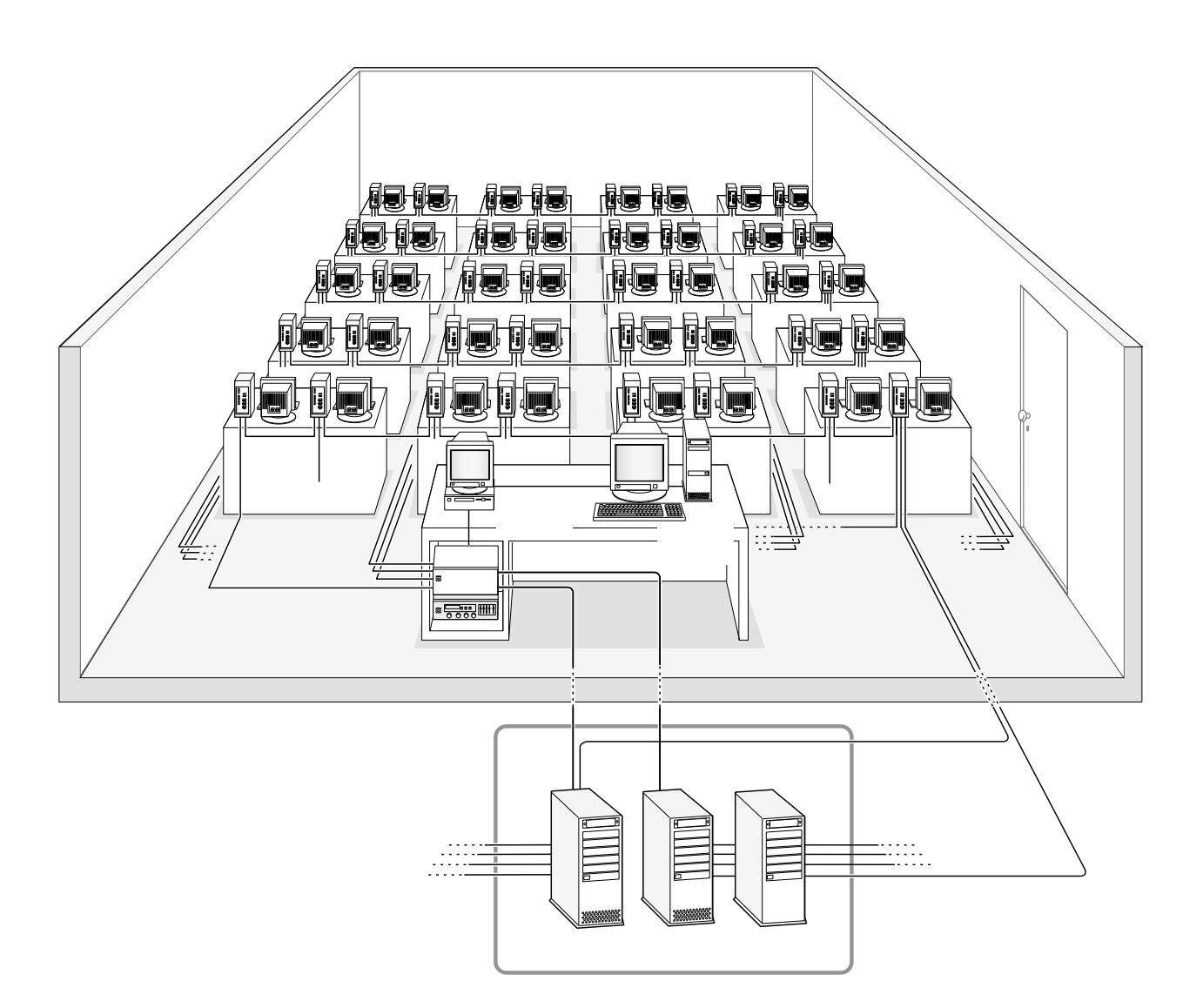

LAN

DHCP

 $IP$ 

<span id="page-4-0"></span>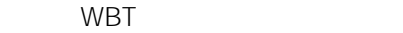

wbttp://web.com/internal.com/internal.com/internal.com/internal.com/internal.com/internal.com/internal.com/internal.com/internal.com/internal.com/internal.com/internal.com/internal.com/internal.com/internal.com/internal.co **Solution Structure Web**  $2$ STR : Student Tape Recorder

PRAC STR 1 Practice PRL STR STR 1 Paragraph Repeat Listen

Windows : Windows

Microsoft<sup>®</sup> Windows<sup>®</sup> 2000<br>
Microsoft<sup>®</sup> Windows XP

<span id="page-5-0"></span>Microsoft<sup>®</sup> Windows<sup>®</sup> 95 Microsoft<sup>®</sup> Windows<sup>®</sup> 98 Microsoft<sup>®</sup> Windows<sup>®</sup> Millennium Edition Microsoft<sup>®</sup> Windows NT<sup>®</sup> Version4.0 Windows

<span id="page-6-0"></span>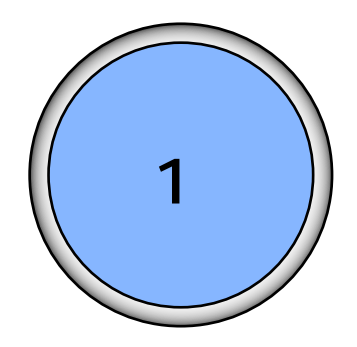

## $\ldots$  12 **STR** MS-IME Windows OFF

 $\mathbf{1}$ 

 $\overline{7}$ 

1.  $\blacksquare$  $\bigcirc$  $\omega$   $\Omega$ HUB しゅうしょう しゅうしょう しゅうしょく  $\ddot{a}$  $\left(4\right)$  $\Theta$ 

2. we will also will be a stage with the stage of the stage of the stage  $\mathbb{Z}$ 

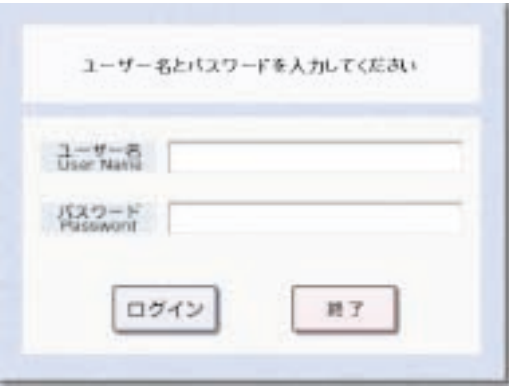

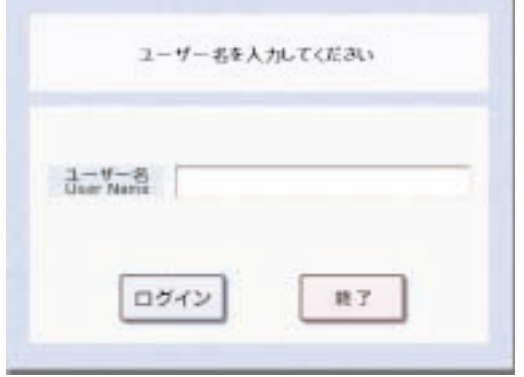

#### <span id="page-7-0"></span> $HUB$

 $\overline{1}$ 

 $3.$ 

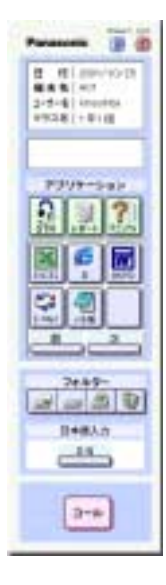

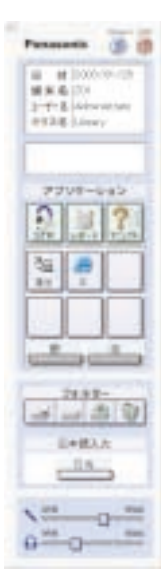

 $\qquad \qquad \bullet$ 

 $\overline{1}$ 

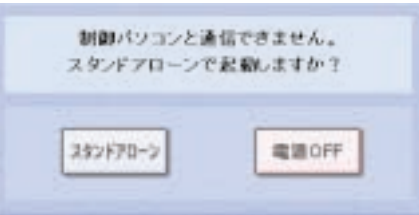

 $\ell$ 

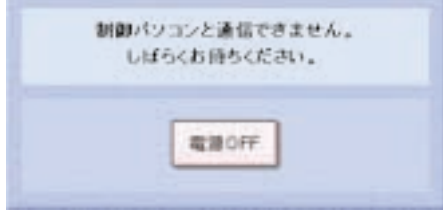

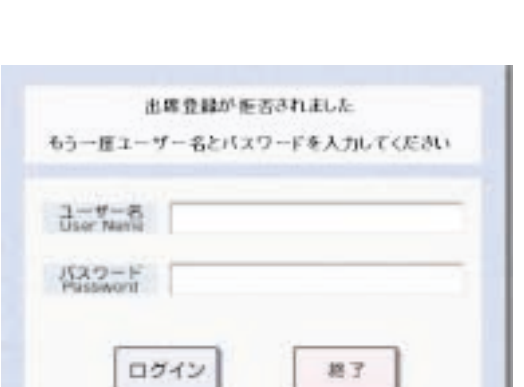

總了

 $\ell$ 

 $3$ 

**10**

 $1$ 

**11**

 $\overline{1}$ 

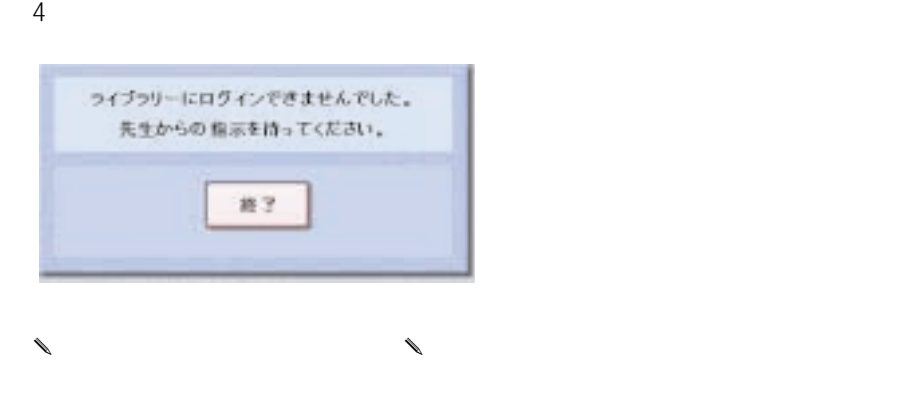

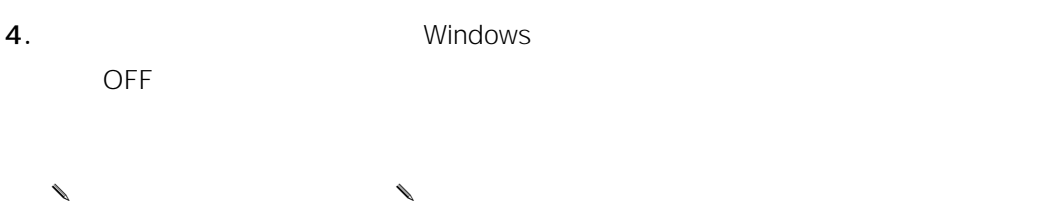

WindowsXP L3 Stage

<span id="page-11-0"></span>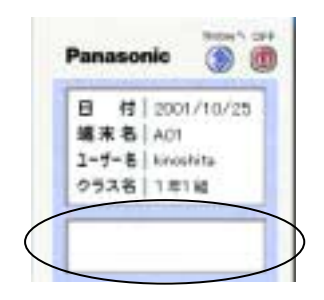

 $\mathcal{S}$ TR : データのデータのデータのデータのデータを実用しておりました。

12

 $\mathbf 1$ 

<span id="page-12-0"></span>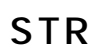

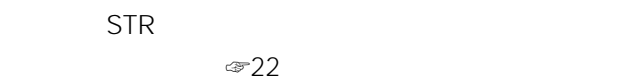

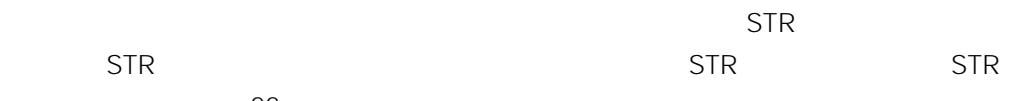

 $\overline{1}$ 

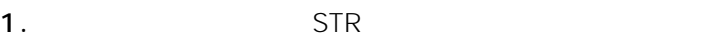

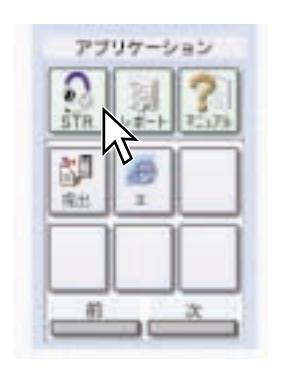

 $STR$  STR

 $\overline{a}$ 

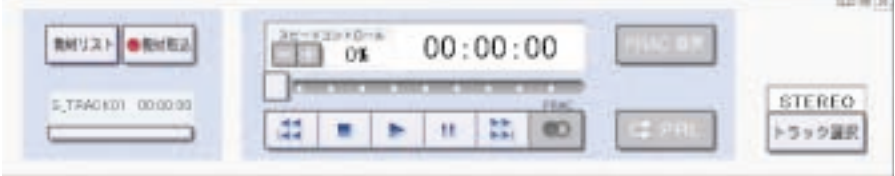

2. STR  $\times$ 

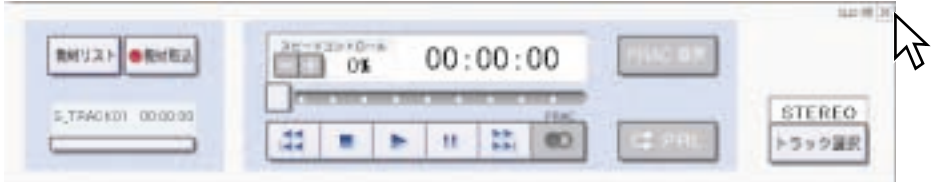

 $\begin{array}{ccccc}\n\end{array}$ 

13

ı

<span id="page-13-0"></span>1.  $\blacksquare$ 

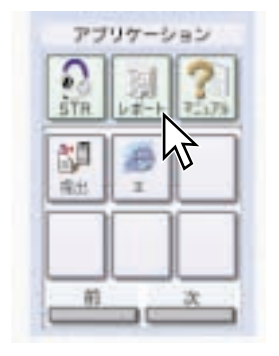

2. Windows

 $\overline{1}$ 

<span id="page-14-0"></span> $\begin{matrix} \mathcal{L}_{11} & \mathcal{L}_{22} \\ \mathcal{L}_{21} & \mathcal{L}_{22} \end{matrix}$ Acrobat Reader

1.  $\blacksquare$ 

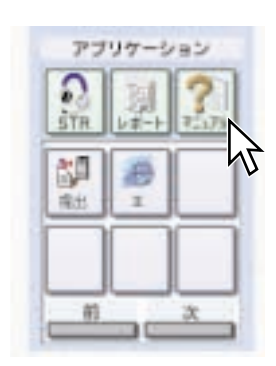

Acrobat Reader

2. **2. Participal Executes Acrobat Reader** 

 $\mathbf 1$ 

#### <span id="page-15-0"></span>Windows

1.  $\blacksquare$ 

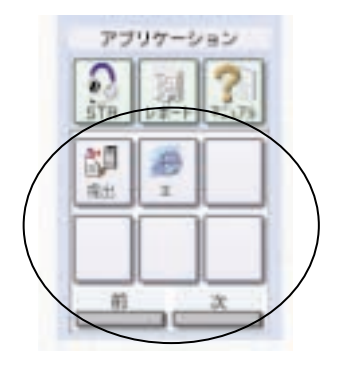

 $\ell$ 

 $1$ 

16

2.  $\overline{a}$ 

✎注意✎

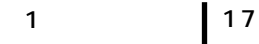

<span id="page-16-0"></span>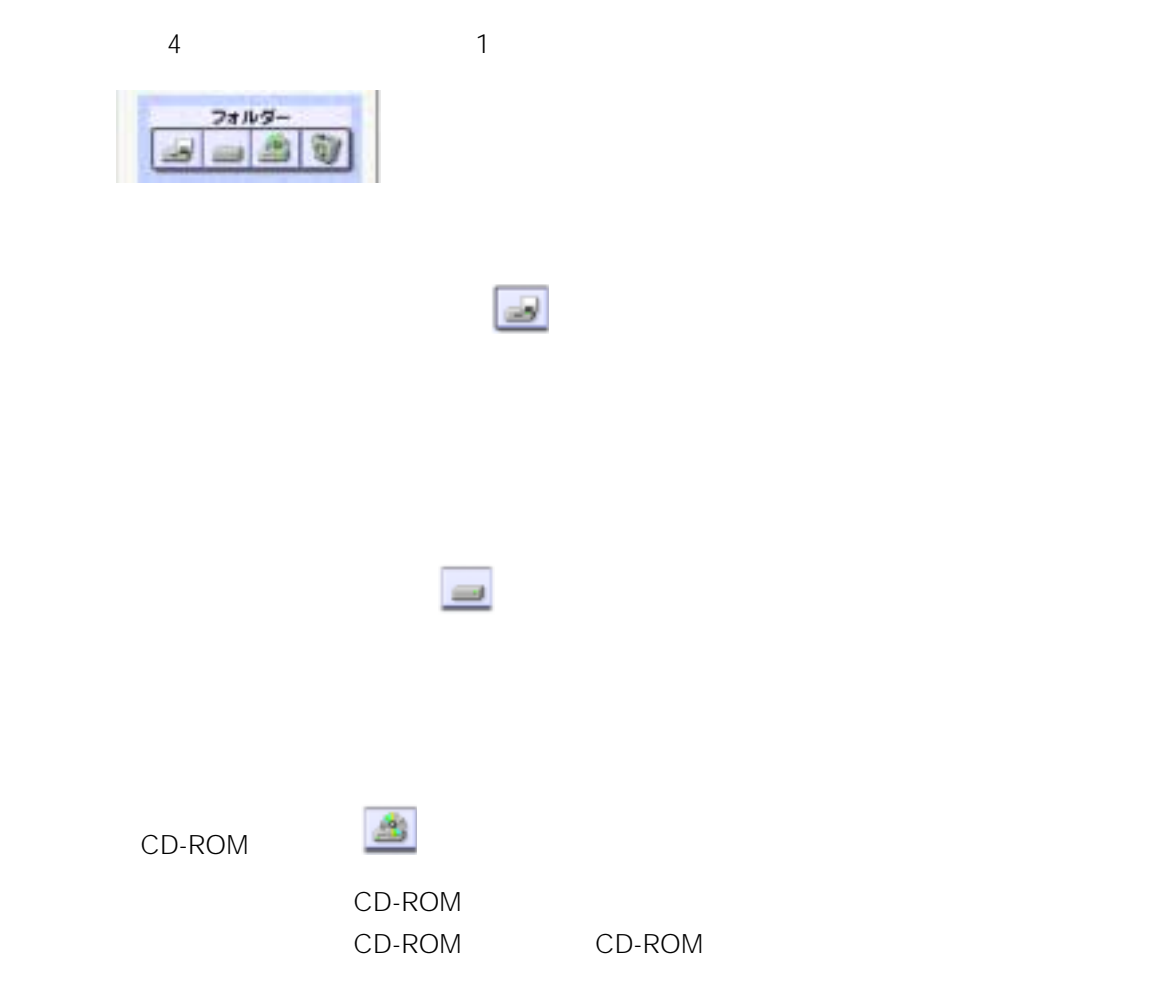

 $\widehat{\mathbf{y}}$ 

18

第1章 操作方法

### <span id="page-17-0"></span>MS-IME

 $MS-IME$ 

1. MS-IME

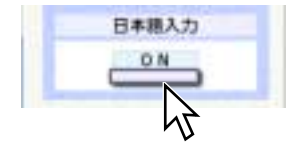

MS-IME

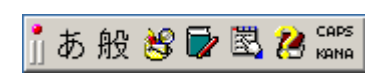

- $\theta$
- MS-IME
- MS-IME

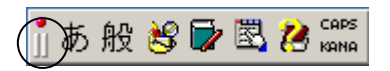

<span id="page-18-0"></span>1. スライダーを操作して調節します。

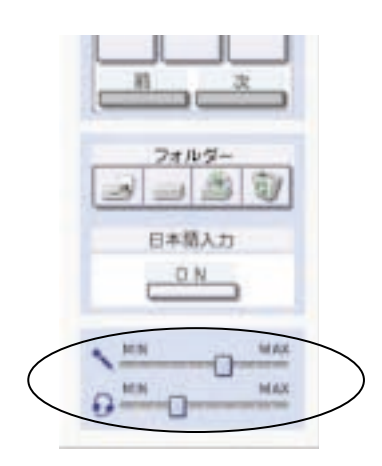

 $1<sup>1</sup>$ 

20

## <span id="page-19-0"></span>Windows

Windows

1. Windows

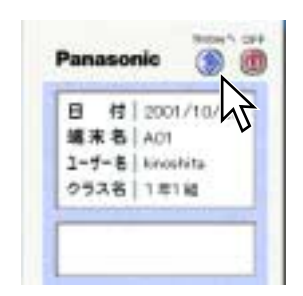

Windows

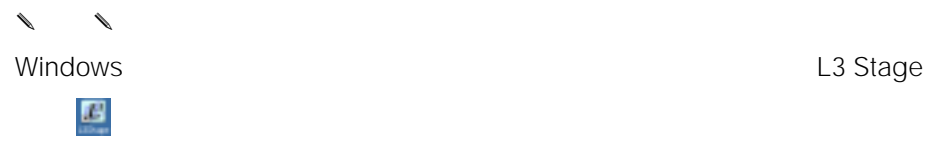

 $\bigoplus$ OFF OFF ② Windows Windows  $\overline{OFF}$  $\circledR$  OFF  $\overline{OFF}$ ✎注意✎ Windows

<span id="page-20-0"></span> $\sim$  3

## OFF

1. OFF

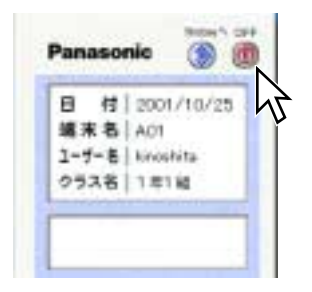

 $\overline{1}$ 

<span id="page-21-0"></span>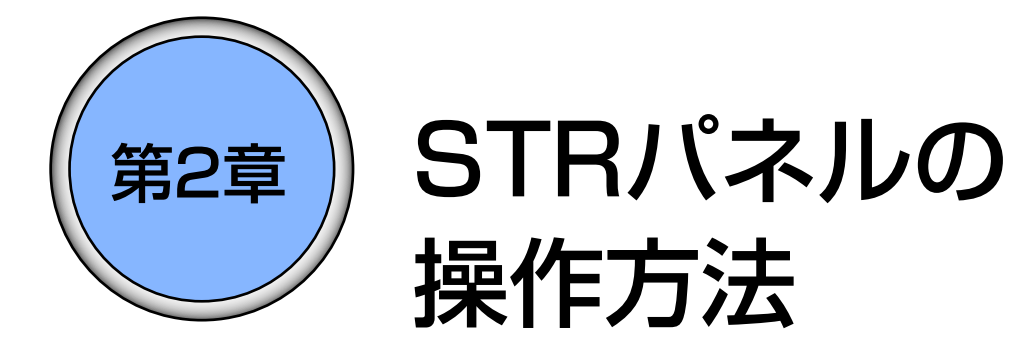

ここでは、STRパネルを使って行う機能の操作方法につ いて説明します。

## もくじ

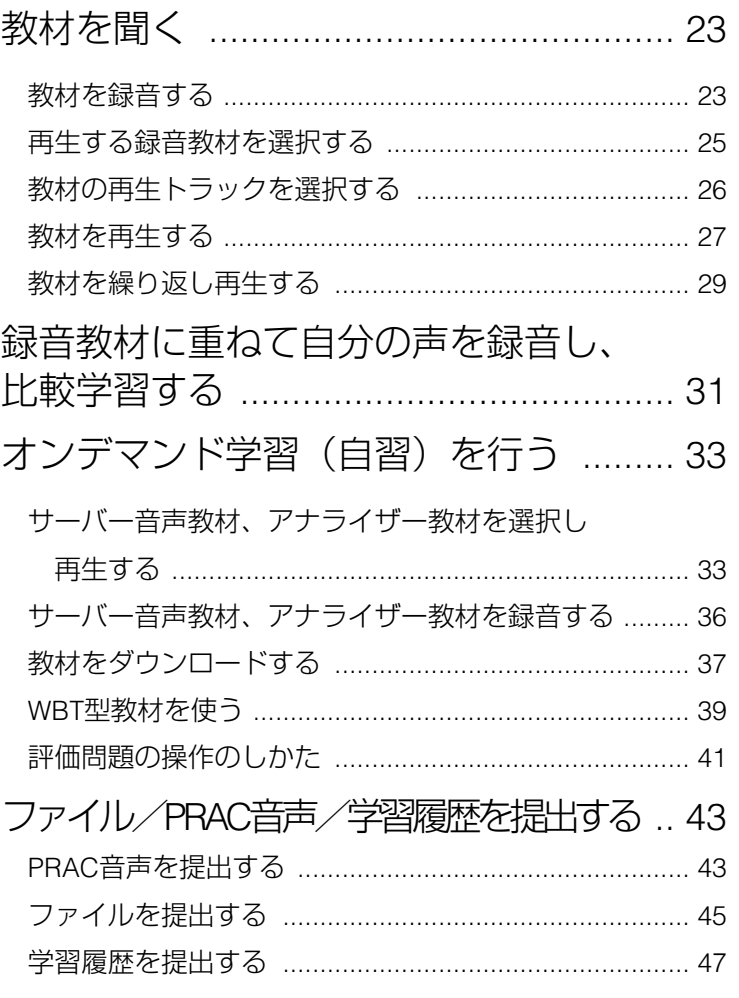

TRACK01 TRACK10

<span id="page-22-0"></span>10

1. TRACK

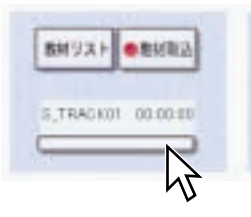

TRACK01 TRACK10

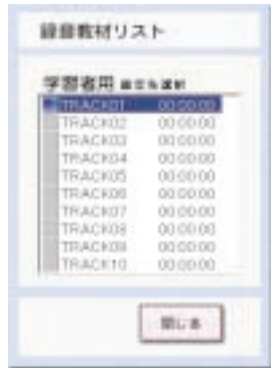

2. STOP

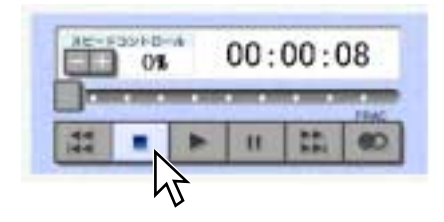

2 STR

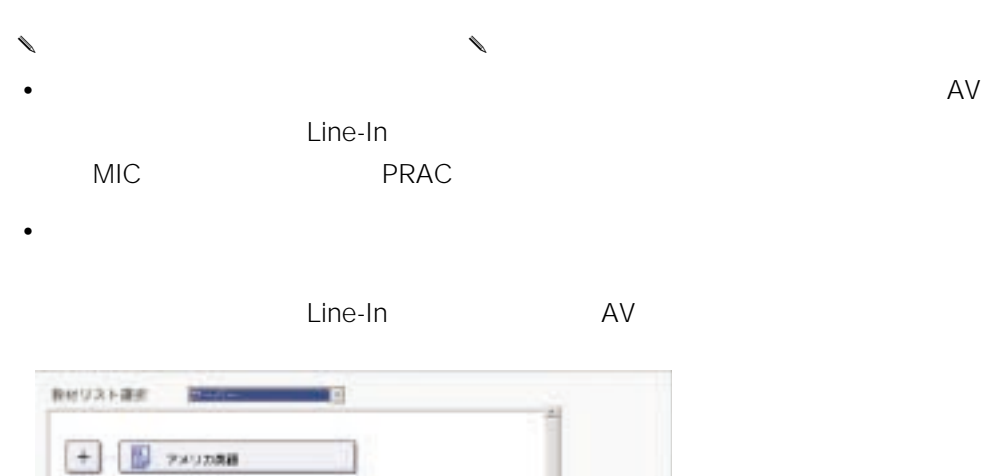

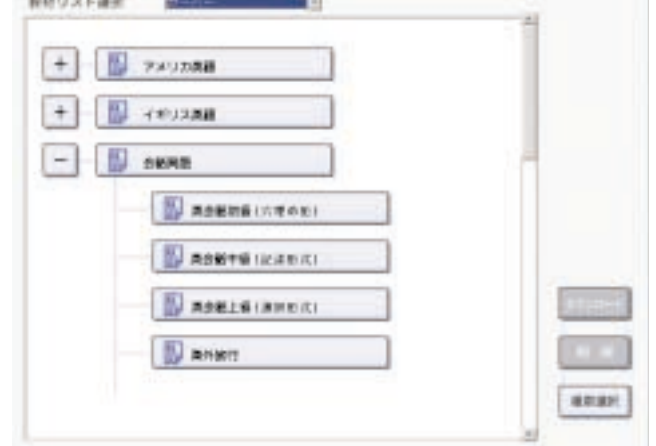

<span id="page-24-0"></span> $TRACK$ 

1.  $\overline{a}$ 

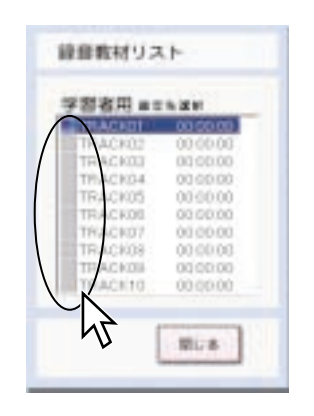

PLAY THE PLAY THE RESERVE THE STREET AND THE RESERVE THE STREET AND THE RESERVE THAT THE RESERVE THAT THE RESERVE THAT THE RESERVE THAT THE RESERVE THAT THE RESERVE THAT THE RESERVE THAT THE RESERVE THAT THE RESERVE THAT T

 $\overline{ON}$ 

<span id="page-25-0"></span>1.  $\blacksquare$ 

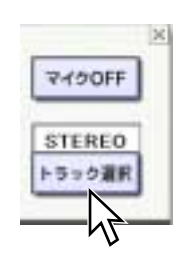

## $MONO$

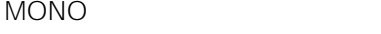

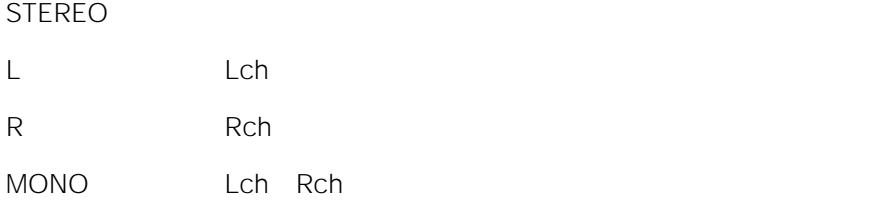

 $\begin{matrix} \mathcal{L}_{11} & \mathcal{L}_{22} \\ \mathcal{L}_{21} & \mathcal{L}_{22} \end{matrix}$ 

- $\bullet$
- $\sim$   $0\%$

2 STR

<span id="page-26-0"></span> $\begin{matrix} \mathcal{L}_{11} & \mathcal{L}_{22} \\ \mathcal{L}_{21} & \mathcal{L}_{22} \end{matrix}$ 

 $\infty$ 25

1. PLAY

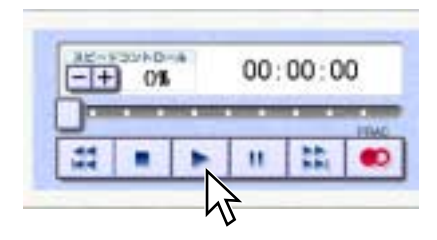

2. STOP

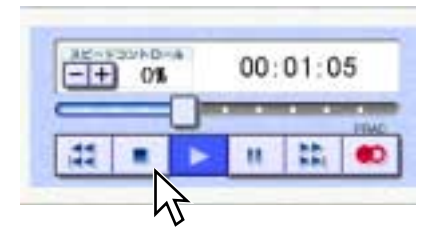

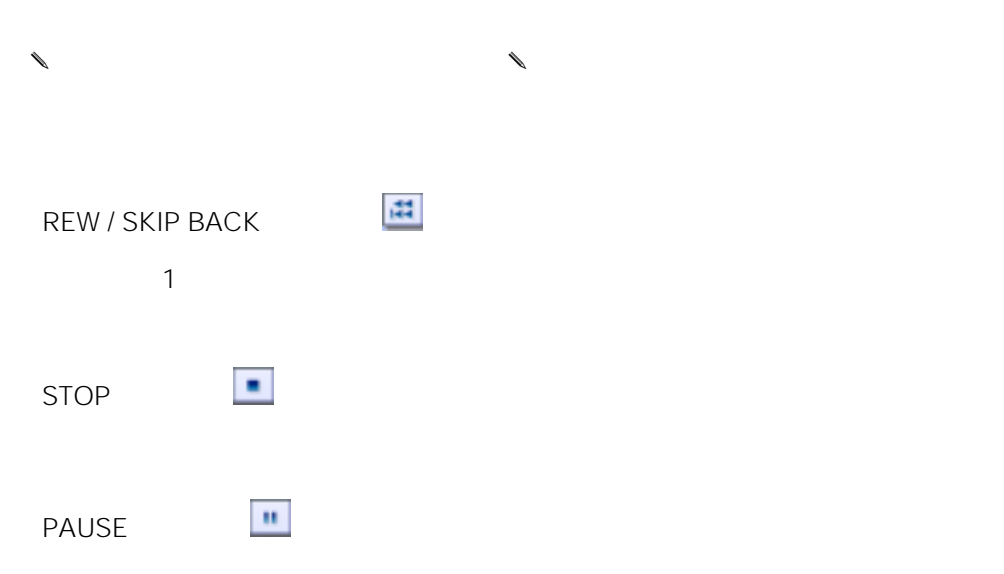

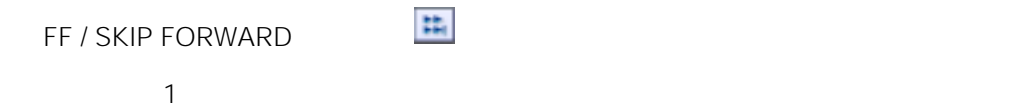

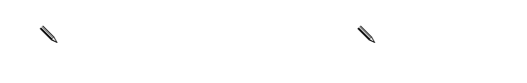

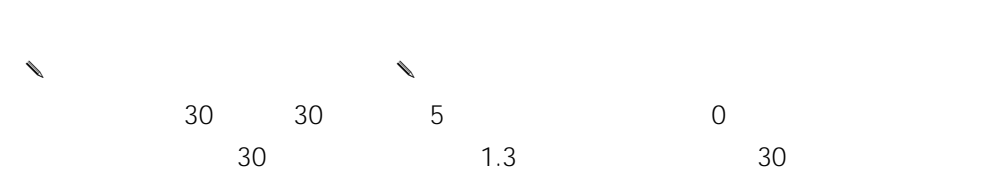

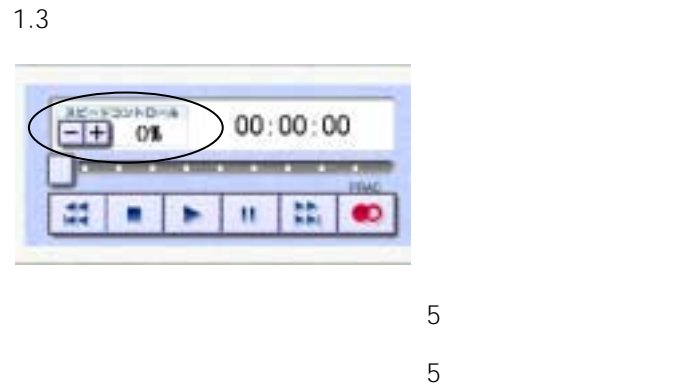

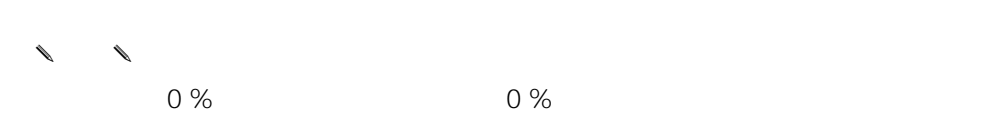

 $0\%$ 

<span id="page-28-0"></span>1.  $\mathbb{R}$ 

PLAY THE PLAY

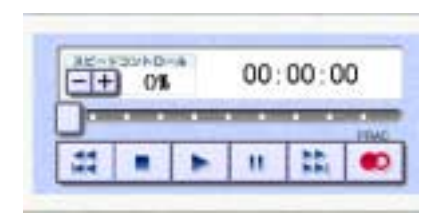

#### 2. PRL

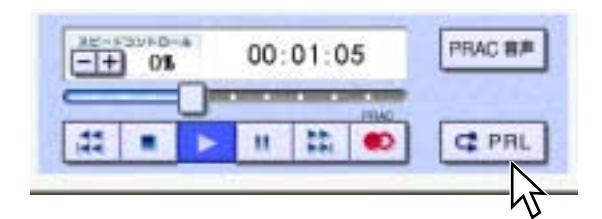

 $\mathsf{PRL}$ 

 $3.$ 

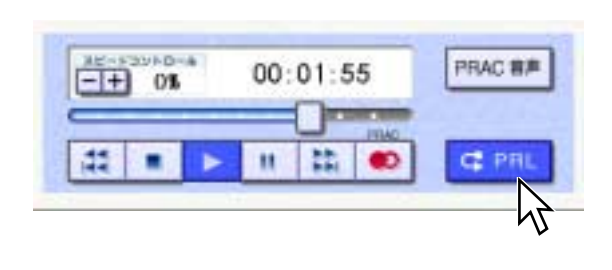

→<br>
→ PRL → ON

2 STR

4. 繰り返し再生を終了したいときは[PRL]ボタン、または[STOP]ボタンをクリ

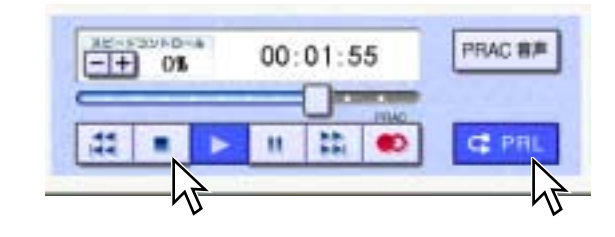

 $\mathsf{PRL}$ 

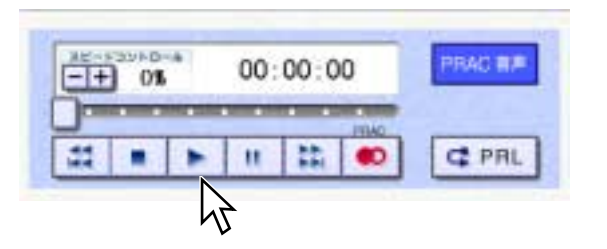

- 4. PLAY
- $00:01:55$ **REAL PROPERTY** 喆 n 盐 **C** PRL ٠  $\bullet$ ь M

→ PRAC へのON

PRAC BR

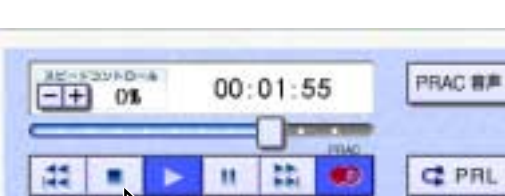

- 3. STOP
- **THE R. P. LEWIS CO., LANSING MICH. JISM**  $\left| \frac{1}{16} \right|$ 丰 **C** PRL Ħ ٠ M

 $00:01:05$ 

2. PRAC

PLAY THE PLAY

<span id="page-30-0"></span>1.  $\blacksquare$ 

5. ようなものには、<br>
5. ようなものでは、<br>
5. ようなものでは、

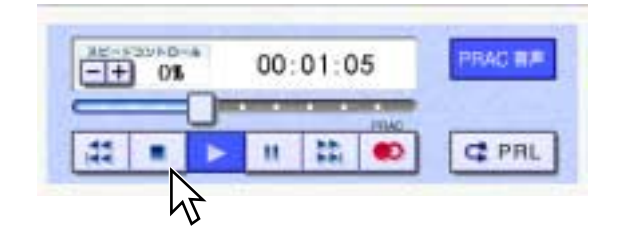

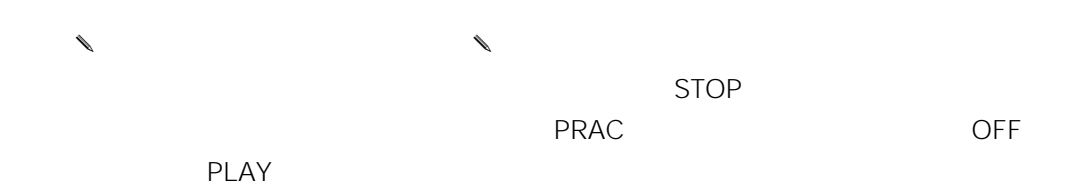

32

ı

<span id="page-32-0"></span> $\mathsf{WBT}$ 

1.  $\blacksquare$ 

2.  $\blacksquare$ 

• 先生から開放された教材が表示されます。サーバー音声教材、アナライザー教材

 $\bullet$ 

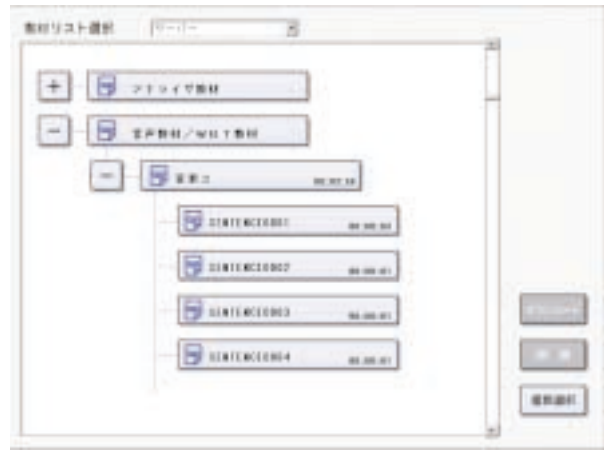

 $\ell$ 

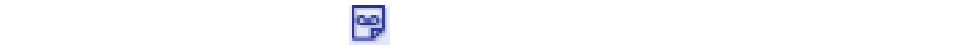

- $\theta$  $\ell$ STR OFF
- 3. PLAY

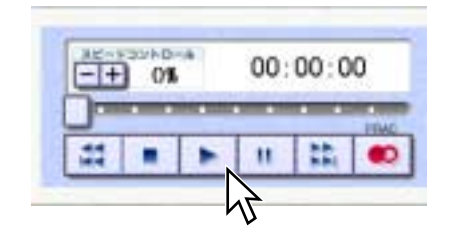

4. STOP

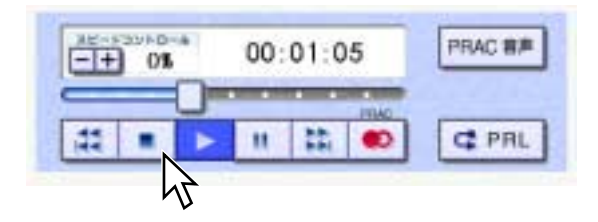

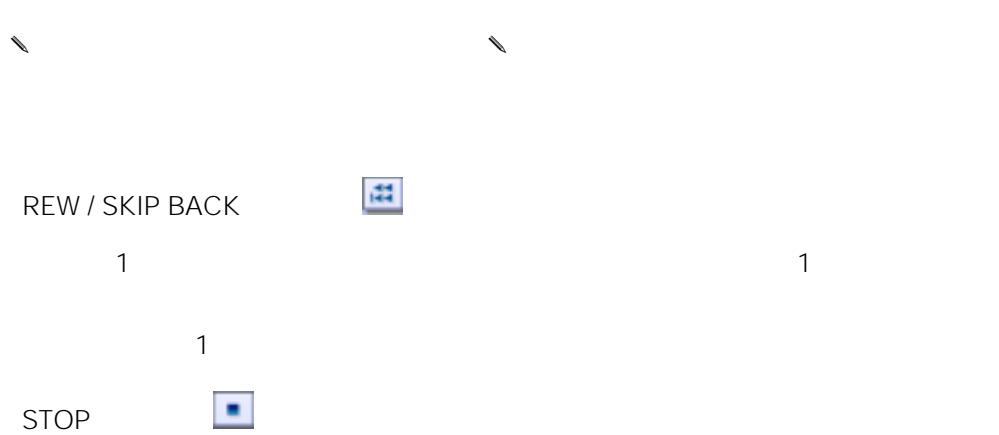

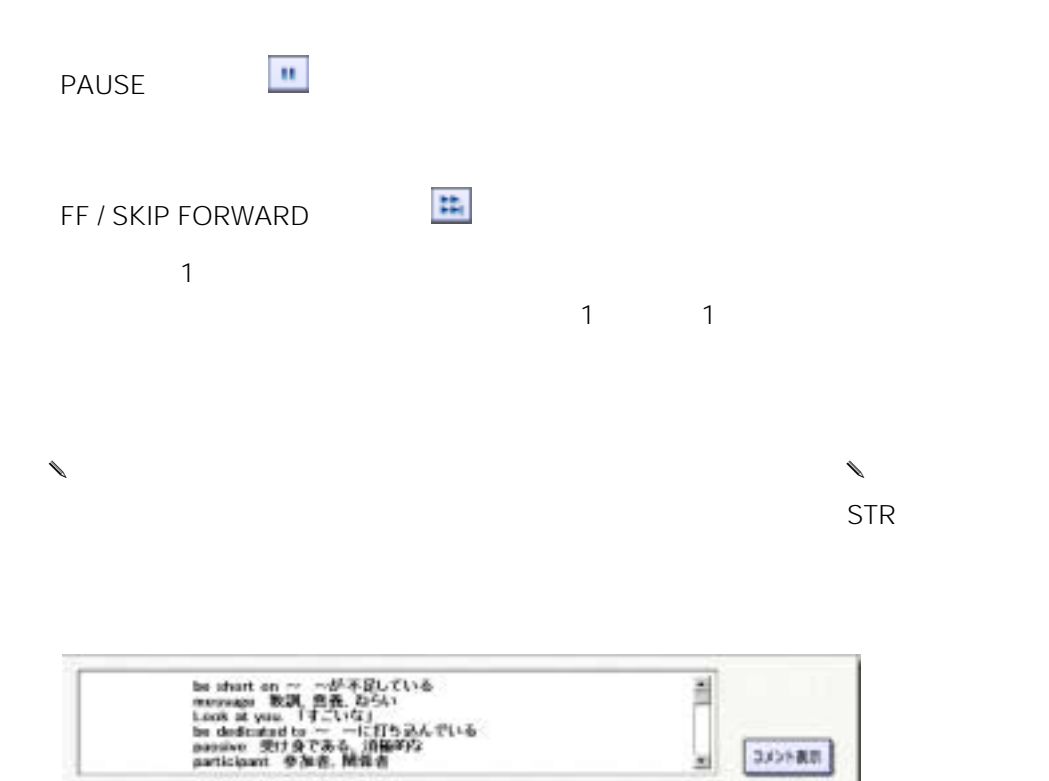

 $\rightarrow$ 

FF / SKIP FORWARD

35

2 STR

<span id="page-35-0"></span>1.  $\blacksquare$ 

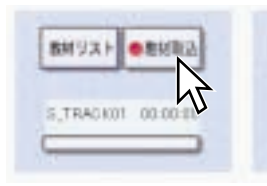

2. STOP

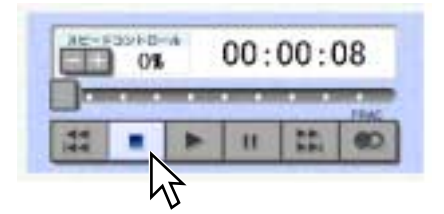

п

<span id="page-36-0"></span>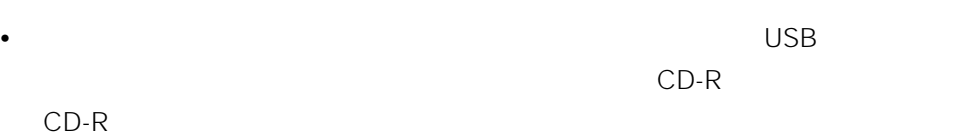

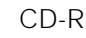

 $CD-R$ 

•  $\bullet$ 

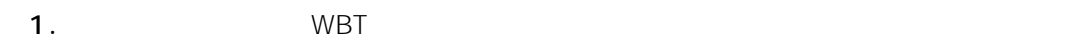

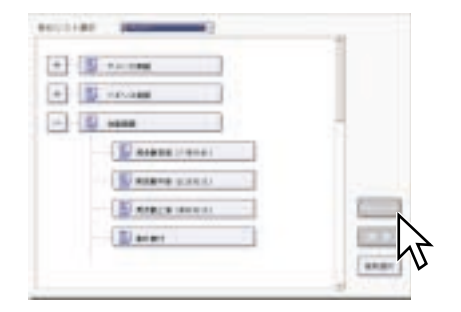

2.  $\overline{\phantom{a}}$ 

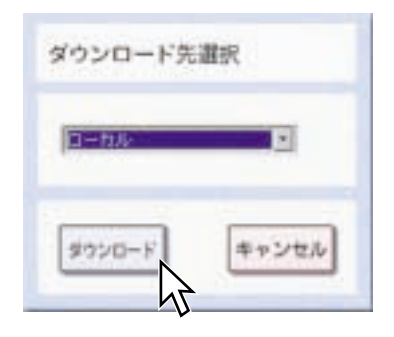

- $4.$  $5.$
- 
- $6.$
- $\ell$ •  $CD-R$ CD-R  $CD-R$  $CD-R$ Materials Materials  $\mathsf{opt}$  and  $\mathsf{mfs}$  and  $\mathsf{mfs}$
- Subsettle L3 Stage Stage CD-R CD-R
- $\ell$
- $\bullet$
- ダウンロード先としてフロッピーディスクを選択した場合、ダウンロードに時間

<span id="page-38-0"></span>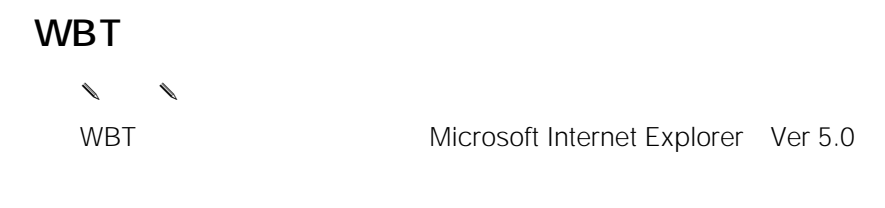

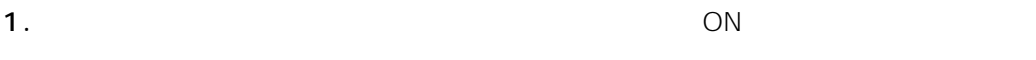

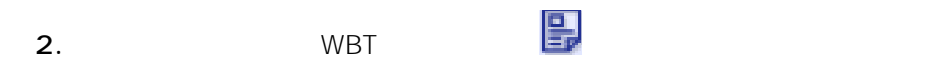

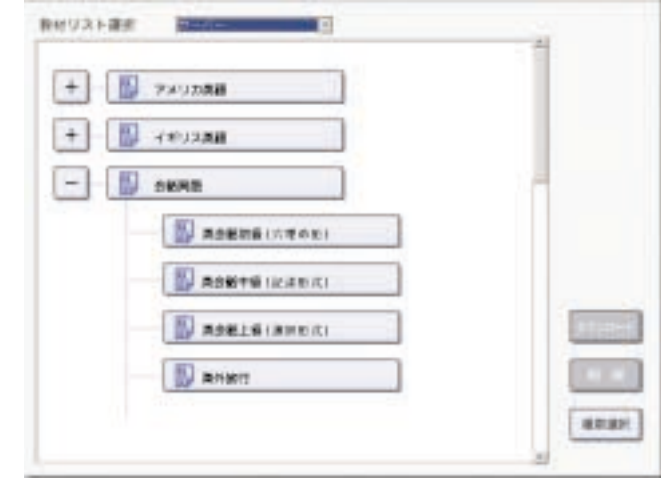

• WBT WBT

• WBT $\,$ 

3. PLAY

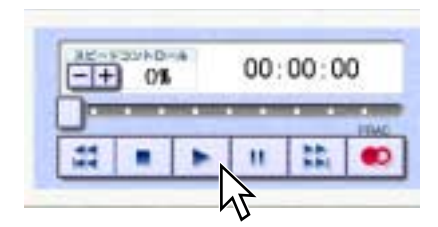

Internet Explorer

39

• **• The State of Text** of Text of Text of Text of Text of Text of Text of Text of Text of Text of Text of Text of Text of Text of Text of Text of Text of Text of Text of Text of Text of Text of Text of Text of Text of Tex

 $\overline{4}$ .

 $\bullet$ 

WBT ON OFF

### <span id="page-40-0"></span>評価問題の操作のしかた

WBT型教材に評価問題が設定されている場合、回答を行い[評価]ボタンを押すこと で、回答、採点、評価が行われます。 評価結果は学習履歴に保存されます。

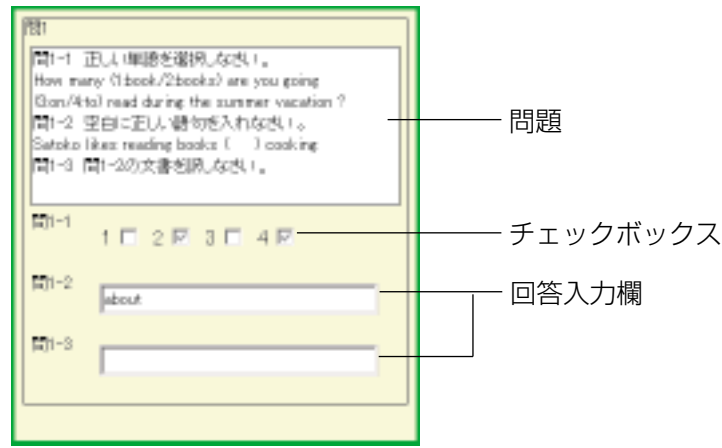

- 選択問題の回答方法:チェックボックスにチェックを入れます。
- 穴埋め問題の回答方法:回答入力欄に回答を入力します。
- 記述問題の回答方法:回答入力欄に回答を入力します。記述問題では採点は行わ れません。

[評価]ボタン

:回答が完了したら[評価]ボタンを押すと評価結果が表示されます。

[残り回答時間]ボタン

:回答制限時間設定が行われている場合、制限時間の残り時間がカウントダウンさ れます。

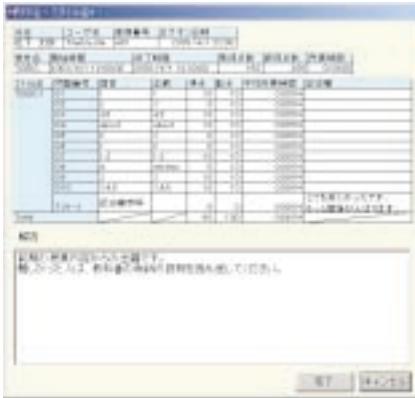

[評価]ボタンを押すと評価結果が表示されます。評価結果と解説の確認が終わったら、 [閉じる]ボタンを押して評価結果画面を終了します。

## <span id="page-42-0"></span>PRAC

インパコンに保存されたファイルやPRAC インディング マンパコンに保存されたアメリカ アイスト マンパコンに保存された アイスト しょうかい しょうしょう しょうしょう しんしゃ しょうしゅう しょうしゅう しょうしゅう

PRAC

1.  $\blacksquare$ 

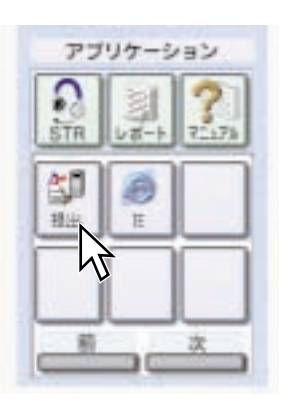

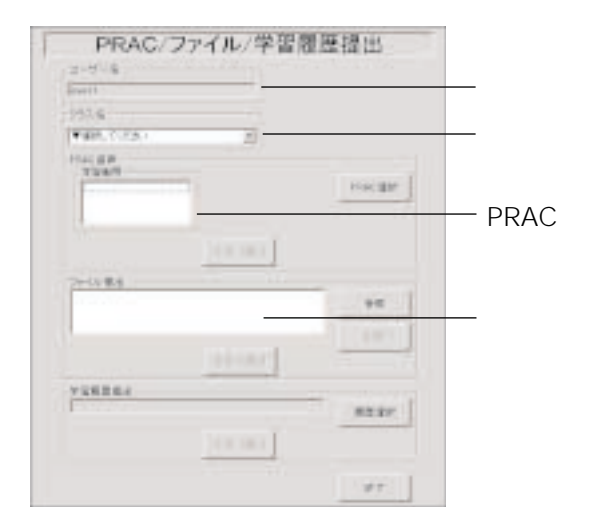

 $2.$ 

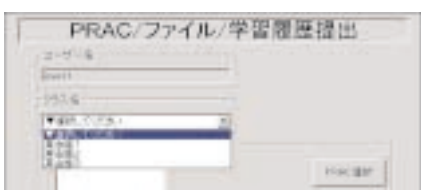

 $3.$ 

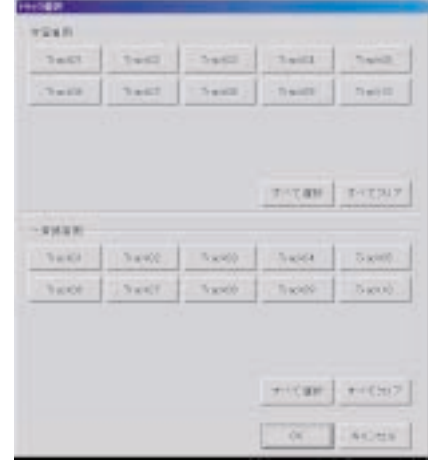

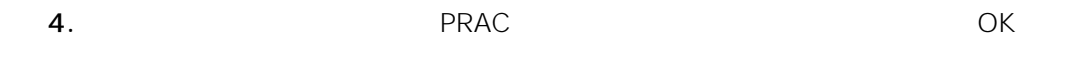

 $\mathsf{PRAC}$ 

 $5.$ 

**PRAC** 

 $6.$ 

 $\overline{\mathrm{OK}}$ 

**44**

<span id="page-44-0"></span>1.  $\blacksquare$ 

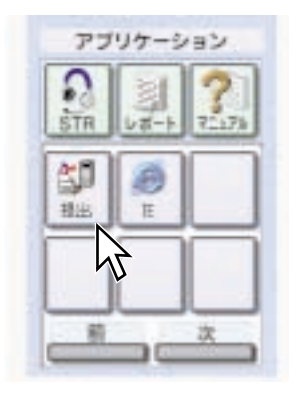

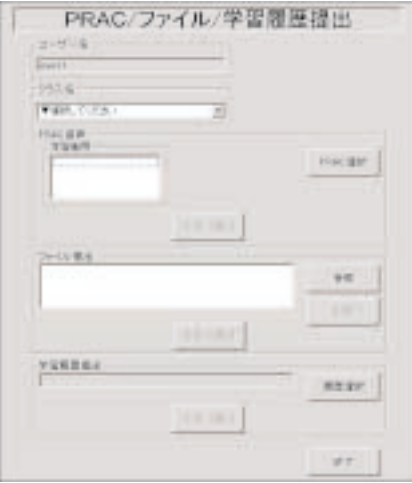

 $2.$ 

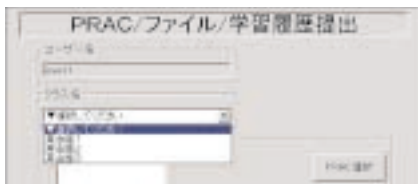

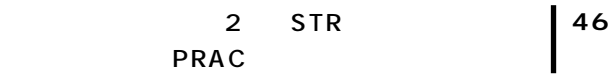

 $4.$ 

 $5.$ 

 $\overline{\mathrm{OK}}$ 

<span id="page-46-0"></span>1.  $\blacksquare$ 

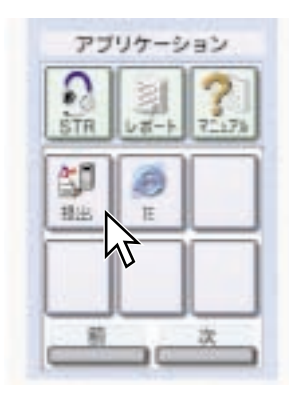

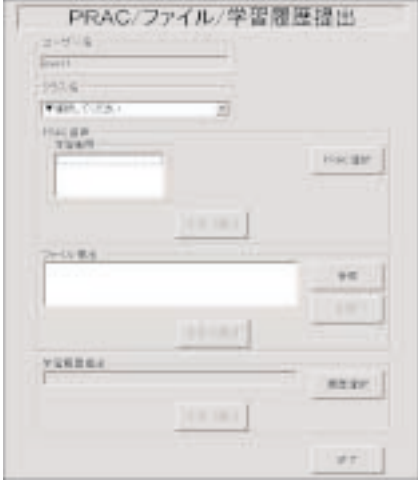

 $2.$ 

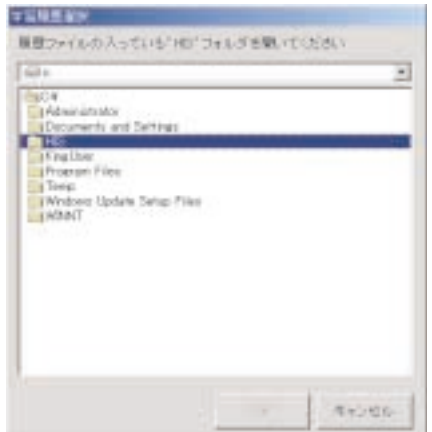

**47**

**48**

 $HIS$ 

- 3. **HIS** OK
- 
- $4.$
- $5.$
- OK
- $\begin{matrix} \mathcal{L}_{11} & \mathcal{L}_{22} \\ \mathcal{L}_{21} & \mathcal{L}_{22} \end{matrix}$ •  $20$
- 100 MB **PRAC** 
	- $PRAC$
	- PRAC
	- クラスAリストは、事前にサーバーに使用して使用しているのです。

<span id="page-48-0"></span>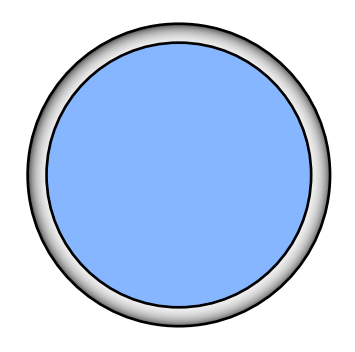

トラブルシューティング ....................... [50](#page-49-0)

エラーメッセージ一覧 .......................... [51](#page-50-0)

<span id="page-49-0"></span>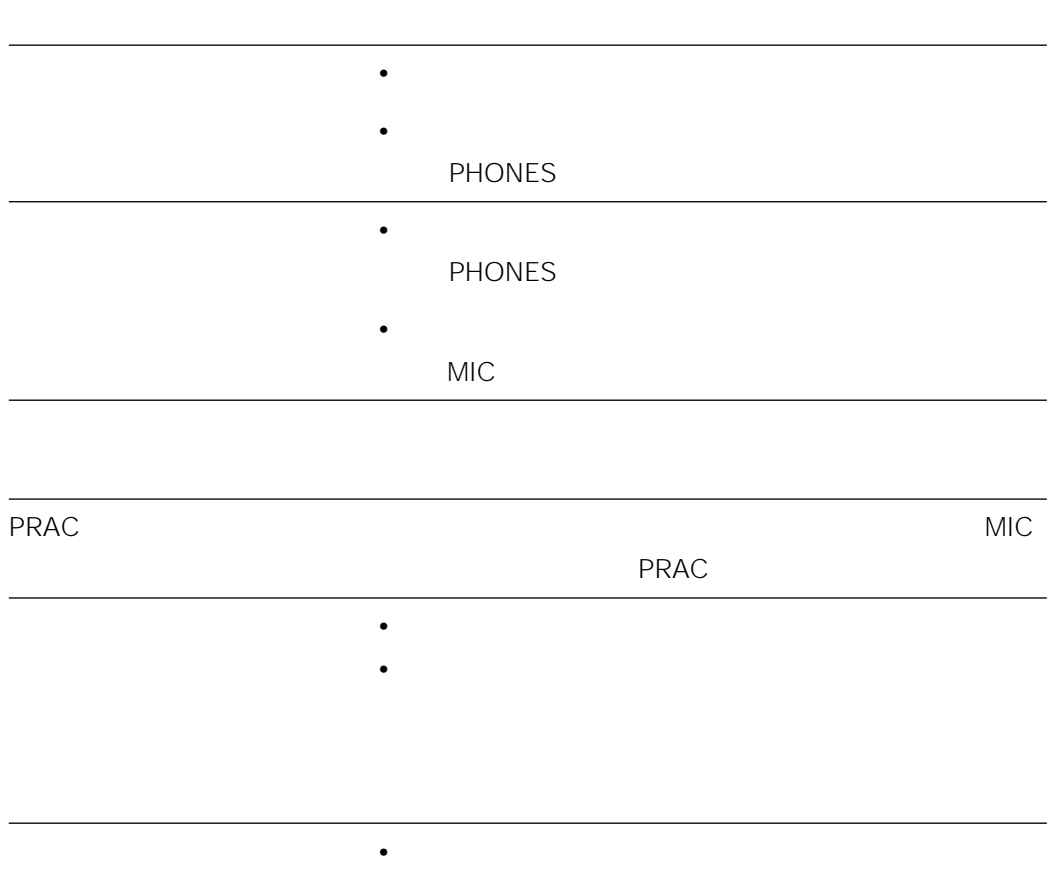

やり • ケーブル • ケーブル • ケーブル • ケーブル • ケーブル

<span id="page-50-0"></span>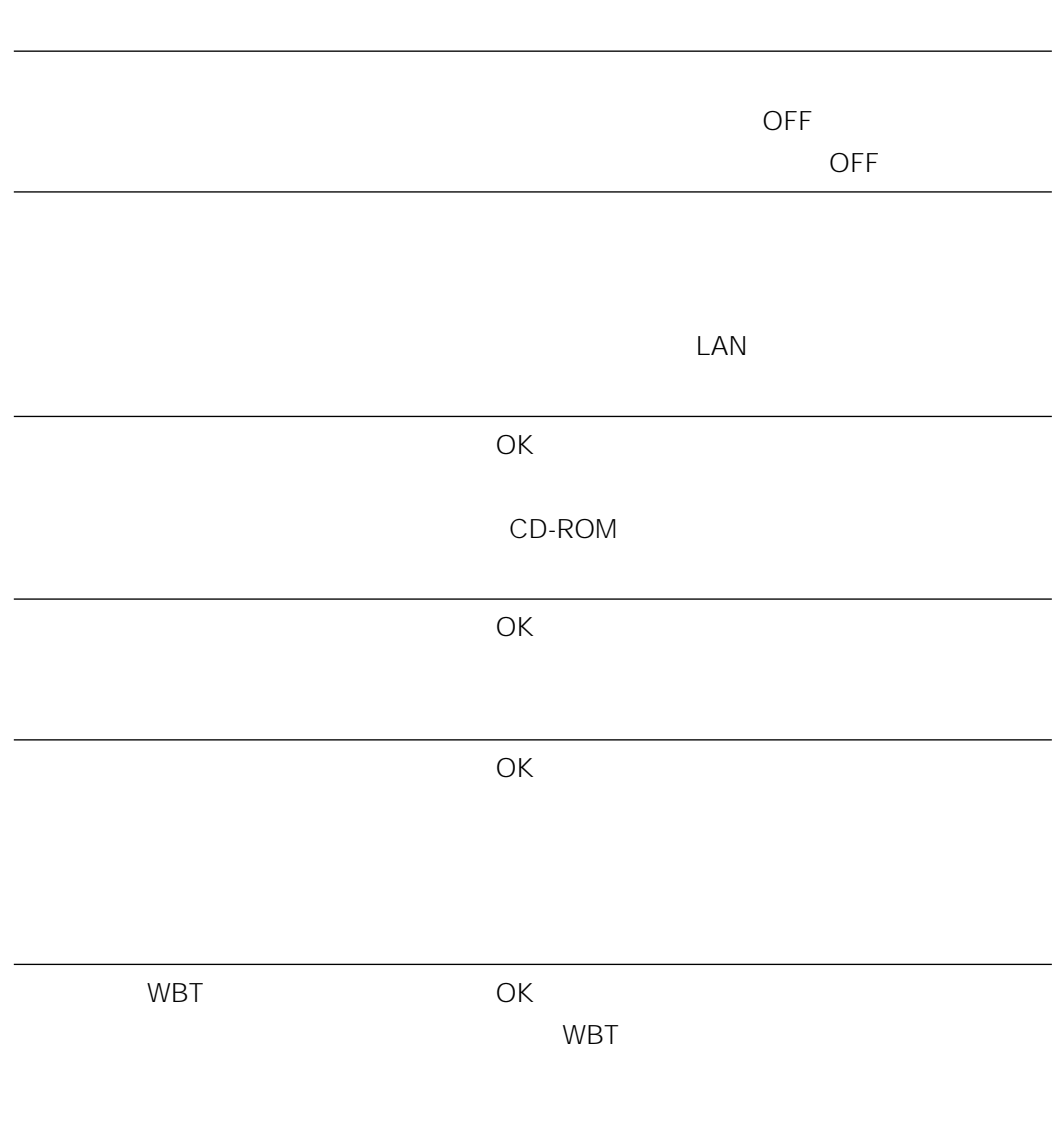

## 松下電器産業株式会社

### AV&

〒223-8639 横浜市港北区綱島東四丁目3番1号 電話 フリーダイヤル 0120-878-410

2003 Matsushita Electric Industrial Co.,Ltd. All Rights Reserved.<br>3TR001625AAA av0303-0

av0303-0